# Debugging Protractor Tests in WebStorm

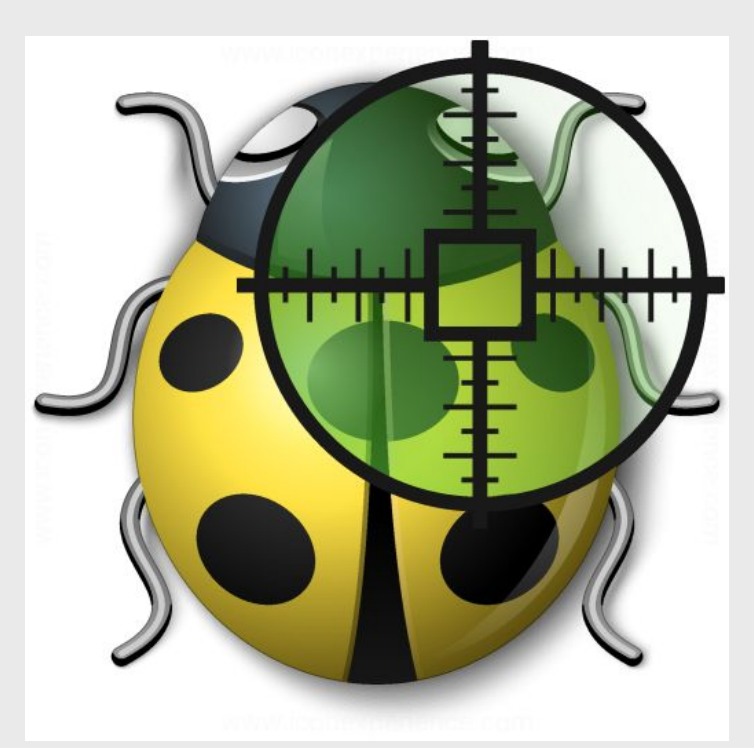

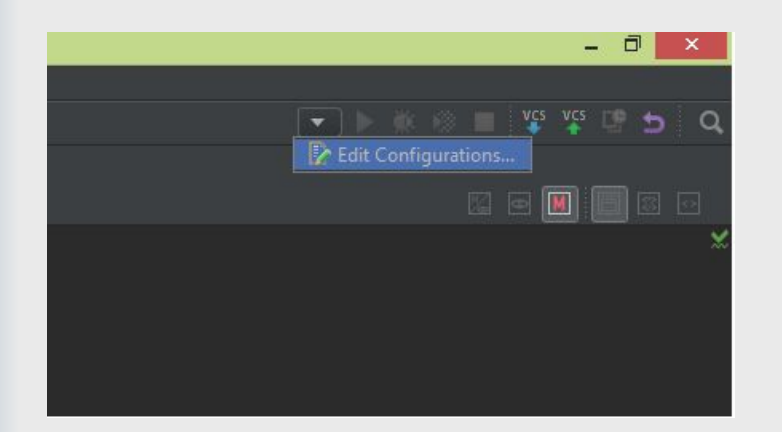

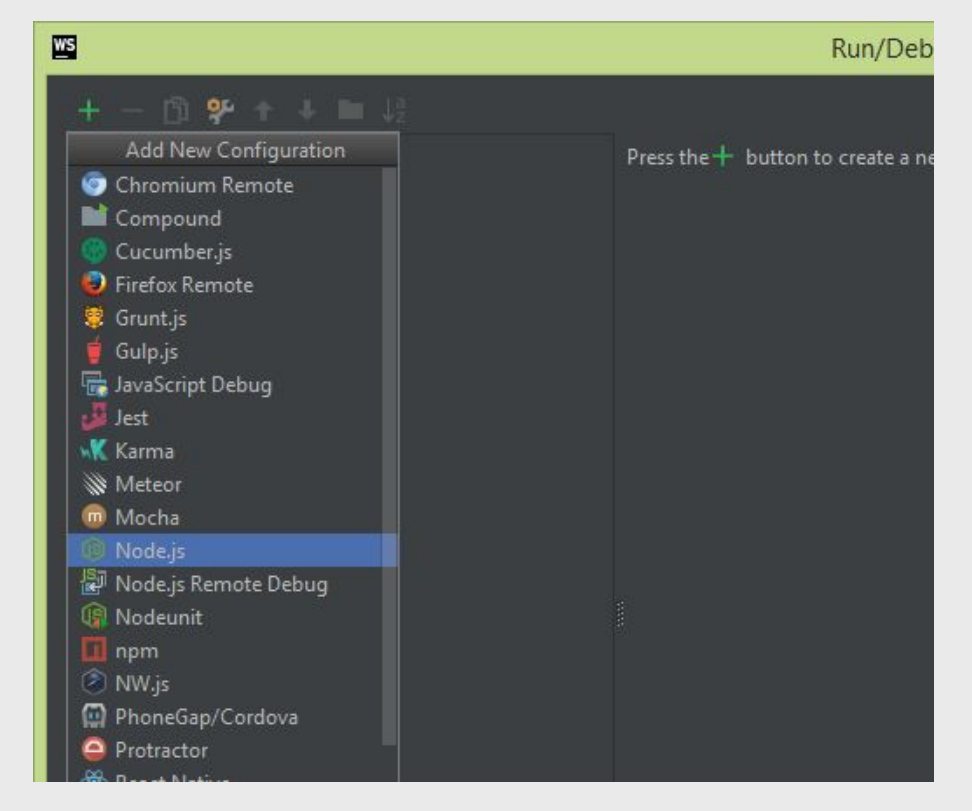

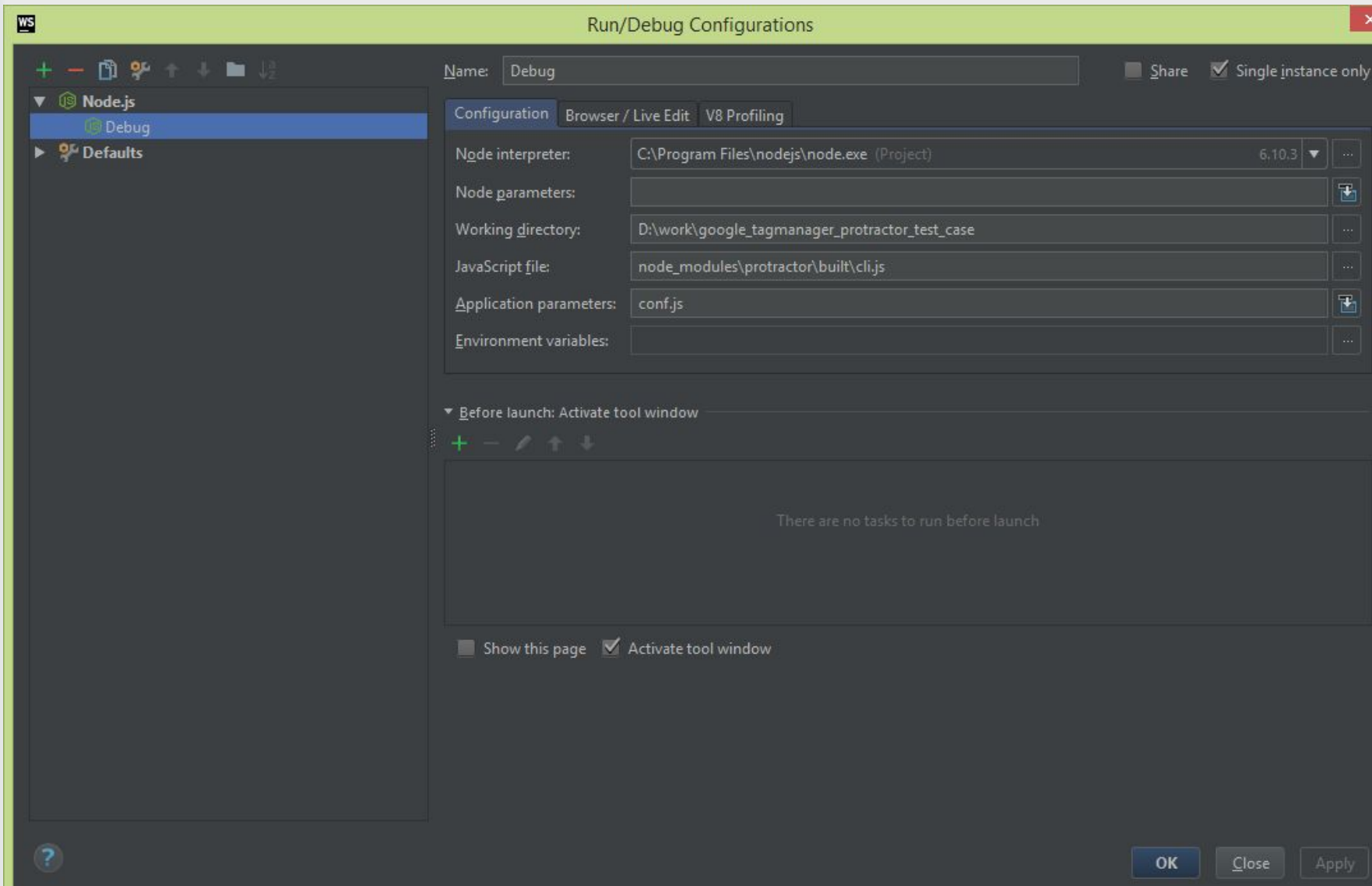

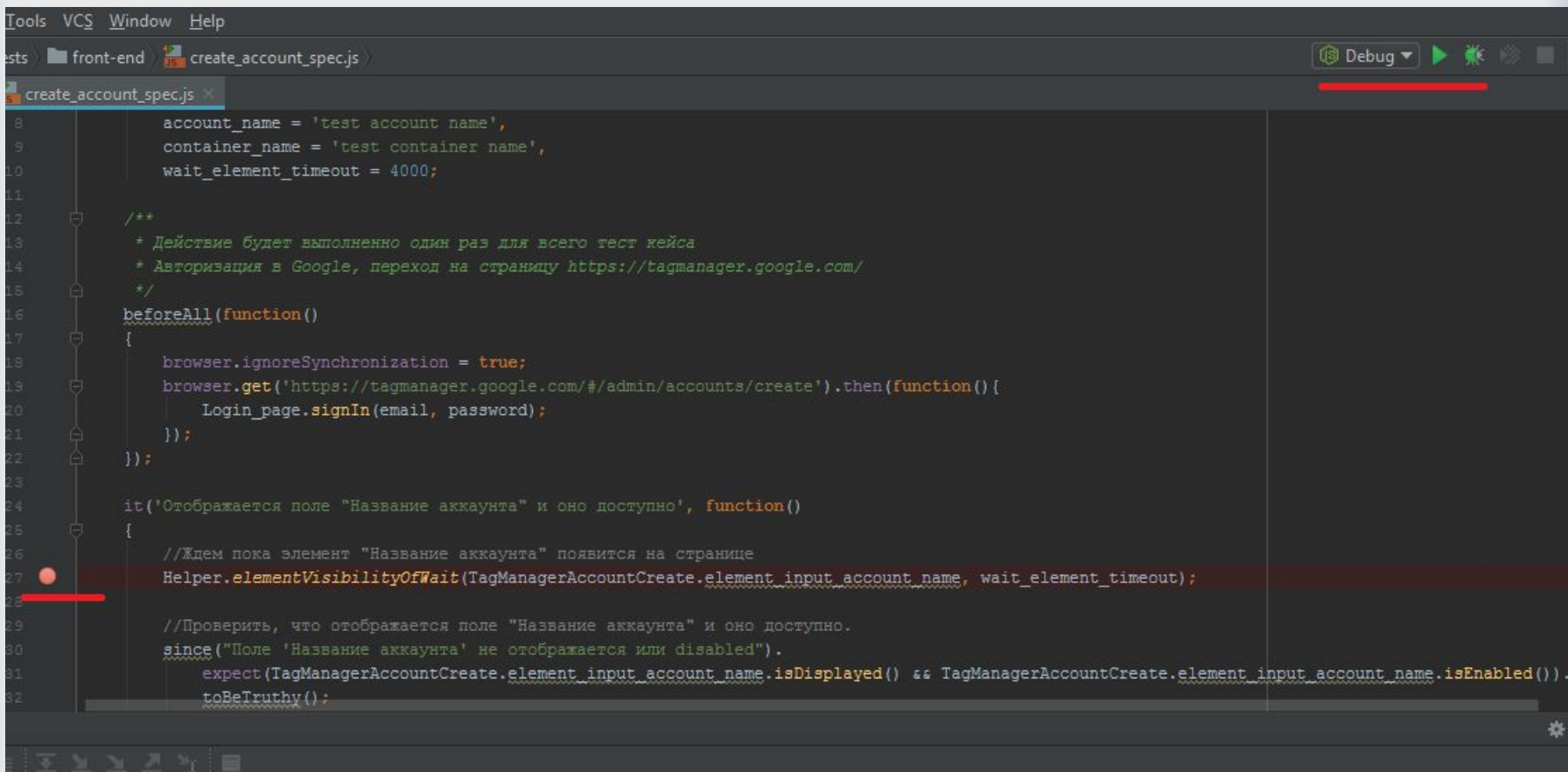

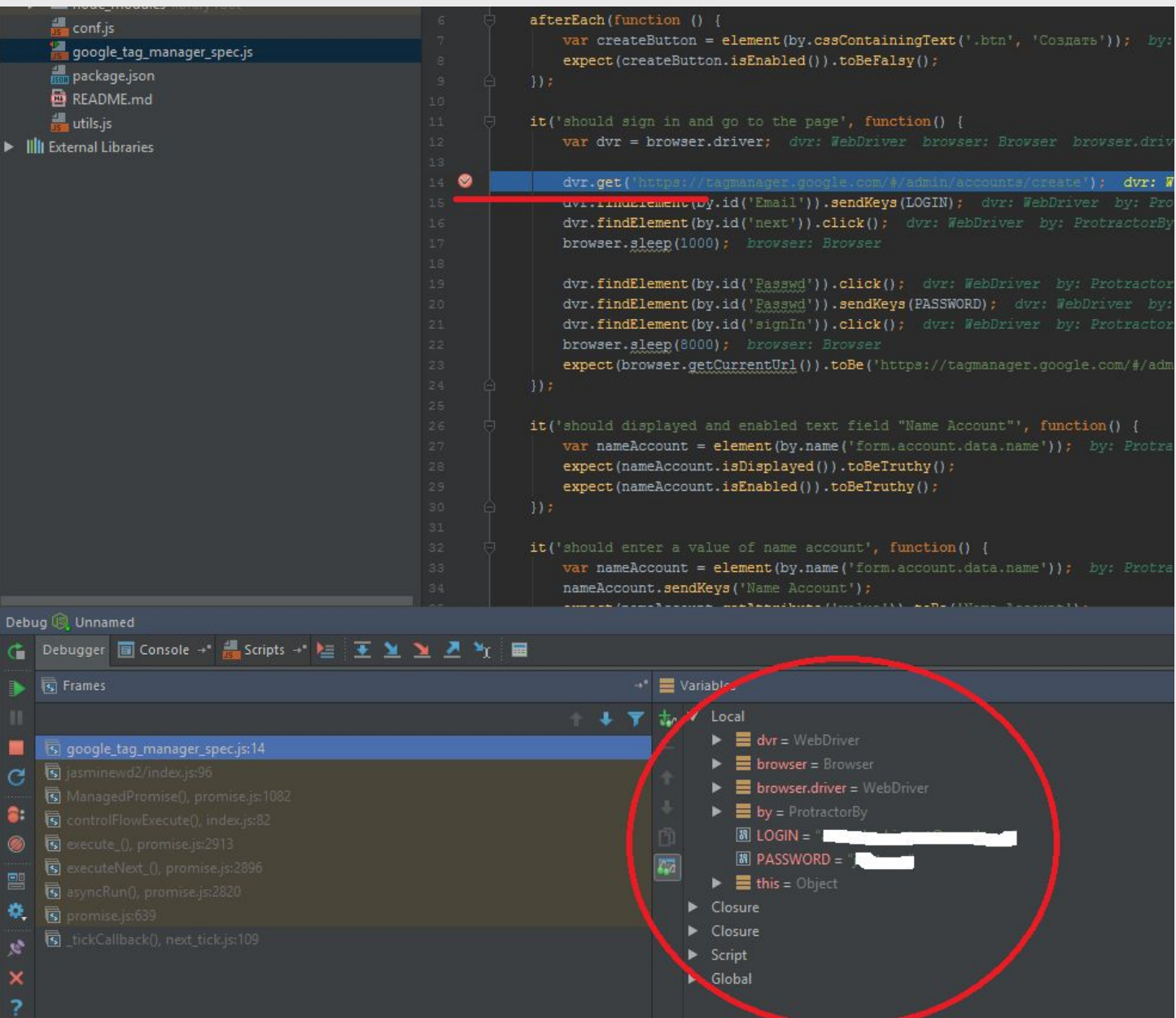

#### Отладка тестов Protractor

- 2 возможности отладки:
- **■** browser.pause()
- browser.debugger()

## browser.pause()

```
it('should fail to find a non-existent element', function() {
 browser.get('app/index.html#/form');
 browser.pause();
 var nonExistant = element(by.binding('nopenopenope'))
               .getText();
```

```
});
```
После того, как тест остановился, можно использовать следующие команды:

- c для продвижения вперед
- **repl для входа в интерактивный режим**
- ctrl-C для выхода и продолжения теста

## browser.debugger()

```
it('should fail to find a non-existent element', function() {
 browser.get('app/index.html#/form');
 browser.debugger(); 
var nonExistant = element(by.binding('nopenopenope'))
               .getText();
```

```
});
```
Для того, чтобы использовать отладчик, нужно стартовать Protractor с опцией отладки:

protractor debug conf.js